# INCONTROL

3

O

O

 $\ddot{\text{o}}$ 

## **ENTERPRISE DYNAMICS® 10.6** Release Highlights

### Release Highlights Enterprise Dynamics® 10.6

#### *"Improved Functionality and Enhancements"*

In our continuous effort to enhance your experience with the software, we are pleased to introduce the following new features, improvements, and fixes in this software release:

#### Key highlights of this release include

- Function Editor Atom
- Product table availability
- Enhanced user event code handling
- Node Atom Improvements

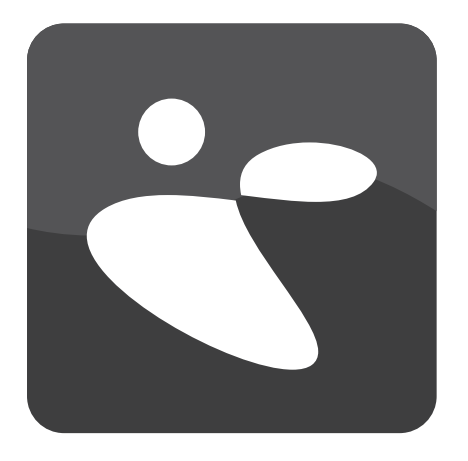

#### **Additional functionalities**

#### **Function Editor Atom: Export and Import Functions**

Managing functions between different models got easier, In the past, re-using functions from one model in another required manual copying, which could be time-consuming. To streamline this process, we've introduced a new export and import functionality in the Function Editor Atom. Now, you can effortlessly export or import functions, whether you need to move them to another model or collaborate more efficiently.

#### **Product Table Availability**

Previously, the product table's availability was restricted when products were transported across conveyors, as the conveyor claimed the table for handling their behavior. However, storing information on the product table is crucial. With the latest version, we've released the product table by updating the functionality of conveyors using data containers. This enhancement allows you to store vital information on the product table once again.

#### **Enhanced User Event Code Handling**

Encountering errors during the loading of a model within a User Event code could lead to code corruption, often transforming it into plain text. This issue could be challenging to diagnose and fix. To mitigate the occurrence of this issue, the code of each User Event is thoroughly checked on reset. If the code is error-free, it's restored as intended. However, if errors are detected, the faulty code is displayed, ensuring transparency and facilitating effective debugging.

#### **Node Atom Improvement**

Nodes in the library offer a convenient way to set up networks and define travel times for objects. However, as distances increase, maintaining a clear overview can become tricky. In this release, we're introducing a significant improvement. You can now set the travel distance individually for each node. This feature eliminates the need to rely solely on physical placement for accurate distances. Additionally, you have the flexibility to switch between user-defined distances (black text) and physical distances (blue text), providing the best of both worlds.

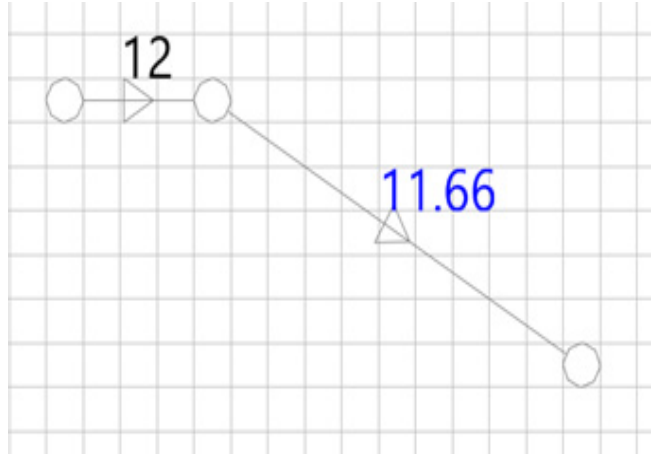

Figure 1: Node Atom Improvement

#### **Software Improvements**

#### **Mitigated Warnings for Data Range Checks**

We understand that excessive warnings can be distracting. To address this, we have implemented a more stringent data range check to identify instances where data is read outside the defined table range. This improvement has led to the reduction of unnecessary warnings. Additionally, we've resolved the occurrence of irrelevant warning messages within specific library atoms, such as the movie creator, ensuring a smoother workflow.

#### **Human Resources Task Re-assignment Issue**

Previously, Human Resources occasionally faced challenges when transitioning into a break period. This was due to an issue where an old task was re-assigned, even if it had already been completed. We're pleased to inform you that this problem has been resolved, ensuring seamless task management for Human Resources.

#### **Capacity Setting Enhancement**

Inputting a capacity of '0' for a queue (even accidentally) resulted in a series of errors. To prevent such instances, we've updated the GUIs of various objects. These updates include checks to ensure that capacity values are no longer allowed to be set below 1 through the graphical user interface. However, it's important to note that modifying capacity to 0 is still possible via code, with all the potential effects, both intended and unintended, that this action might trigger.

#### **Enhanced KanBan Bin Performance**

With this release, we've changed the regulation system, significantly boosting the Kanban bin's speed. Now, you can expect faster and more efficient operations, even when dealing with substantial product volumes.

#### **Improved Search Circular Option in Ground Storage**

The search circular option within the ground storage feature has undergone enhancements to align more closely with user expectations. We've brought this functionality in line with the Warehouse atom, offering the following sorting options:

- Rows in ascending order
- Columns in ascending order
- Rows in descending order
- Columns in descending order
- Circular arrangement of rows and columns

#### **Flickering Issue Resolved During Software Startup**

During the initial launch of Enterprise Dynamics®, some users experienced screen flickering, this issue has been resolved. This improvement contributes to a smoother and more comfortable user experience, eliminating unnecessary distractions.

#### **Data Atom Channel Tab**

Based on customer feedback, we've introduced a new feature to the Data Atom channel tab. Now, you have the flexibility to adjust the number of channels directly from this tab, utilizing the icon This enhancement provides you with greater control over your connections and streamlines the channel management process. Furthermore, we've addressed a specific issue related to channel connectivity. Previously, when a channel was linked to an information or central channel, updates occasionally resulted in errors. We've rectified this issue, ensuring that channel connections remain accurate and stable.

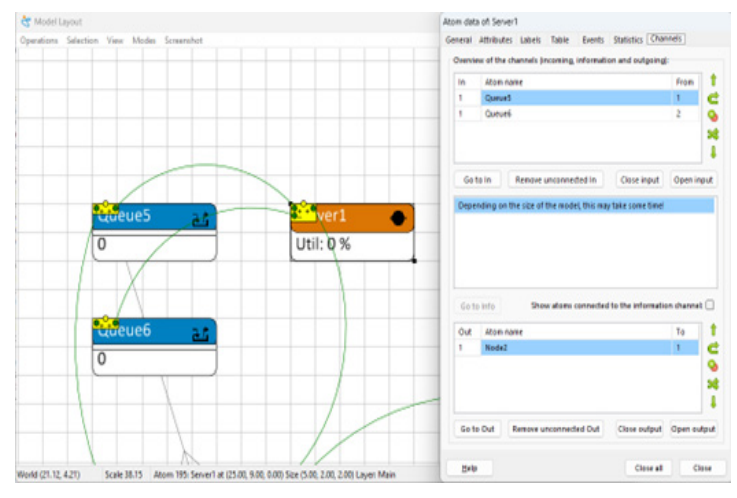

Figure 2: Data Channel Tab

For the full technical details of this release, please see the [release notes](https://www.incontrolsim.com/wp-content/uploads/2023/09/Enterprise-Dynamics-10.6-Release-Notes.pdf).